## CLOUDMONIX - ONPAGE INTEGRATION

1

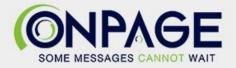

## OnPage and CloudMonix Integration

CloudMonix improves the managing of environments by providing an instant view of the performance of software systems using features such as dashboards, reports, notifications and alerts. CloudMonix triggers an alert in OnPage to alert the scheduled technician.

The OnPage-CloudMonix integration requires an enterprise administrator's permission for account authentication. If you do not have this permission, please contact your account owner or admin to configure the integration.

## In OnPage

- 1- Log in to the OnPage Management Console
- 2- Click on the Integrations tab
- 3- Click on either ALL or Information Technology
- 4- Scroll down and find OnPage Webhooks
- 5- Click on Settings
- 6- Under Incoming Webhooks, click on Create
- 7- Give a Webhook name (i.e., CloudMonix integration)

8- Copy the Secret Key and Client ID and store it in a secure place. The Keys are only shown once.

| Create Web-hook                                                                                                    |      |
|----------------------------------------------------------------------------------------------------|------|
|                                                                                                    |      |
| All credentials allow your app to access the OnPage API. They are secret. Please don't share your app credentials with anyone, inclu<br>them in public code repositories, or store them in insecure ways. | ide  |
| Web-hook name                                                                                                    |      |
| CloudMonix Integration                                                                                                    |      |
| Client ID                                                                                                    |      |
|                                                                                                    | Сору |
| Secret Key                                                                                                    |      |
| Shown only once! Copy and store it in secured place.                                                                                                    |      |
| lê lê                                                                                                    | Сору |
| Save                                                                                                    |      |

9- Click Save

## In CloudMonix

- 1- Click on Account Settings
- 2- Click on Integrations
- 3- Select Webhook

|                                            | <br>00-7                    |                                                                                             |
|--------------------------------------------|-----------------------------|---------------------------------------------------------------------------------------------|
| Account Information                        | ManageEngine<br>ServiceDesk | Manage Engine Cloud (IT Service Desk) - Publish alerts as ManageEngine requests             |
| - Resources                                | ManageEngine<br>ServiceDesk | Manage Engine Server Hosted (IT Service Desk) - Publish alerts as ManageEngine requests     |
| Resource Templates                         | Microsoft<br>Teams          | Microsoft Teams (team chat) - Publish alerts to Microsoft Teams chat rooms                  |
| <ul> <li>Notifications</li> </ul>          |                             |                                                                                             |
| <ul> <li>Notification Templates</li> </ul> | service <mark>now</mark>    | ServiceNow (IT Service management) - Publish alerts as ServiceNow incidents                 |
| Integrations                               | 🗱 slack                     | Slack (team chat) - Publish alerts to Slack channels                                        |
| <ul> <li>Credential Vault</li> </ul>       | 🔁 twilio                    | Twilio (SMS notifications) - Publish alerts thru SMS                                        |
| <ul> <li>Script Library</li> </ul>         | & Webhook                   | Webhooks (custom integrations to anywhere) - Publish alerts as XML/JSON to custom endpoints |
| Schedules                                  | <b>z</b> apier              | Zapier (Integrations as a service) - Publish alerts as Zaps to other 3rd party products     |

- 4- Fill in the Webhook Integration details
  - a- Webhook Name:
  - b- Make sure to check off **Enabled** for the integration to be active.
  - c- Paste the OnPage URL: <u>https://webhook.onpage.com/gw/v1/page</u>
  - d- Method: POST
  - e- Content Type: application/json
  - f- Click Save

| Webhook Name<br>OnPage Alerts<br>URL | ✓ Enabled               |
|--------------------------------------|-------------------------|
| https://webhook.onpage.com/gw/v1     | /page                   |
| Method                               | Content Type (optional) |
| Post 💠                               | application/json        |

| User Agent (optional) 🚺                   | Custom Header (name:value) (optional) |
|-------------------------------------------|---------------------------------------|
|                                           | name: value                           |
| Credentials (optional)                    | Timeout (msec) 📵                      |
| (Choose) 💠 🗷 🕇                            | 0                                     |
| ✓ Ignore invalid SSL Certificate Errors ③ |                                       |
|                                           |                                       |

- g- Click on Save.
- 5- Click on Notification Templates
- 6- Click on Add New
- 7- Fill in the Notification Template details
  - a- Name the Template
  - b- Provide a reason for the Template
  - c- Type: select Webhook
  - d- Body
    - I. Copy JSON payload from the integrations console and paste it in the Body field

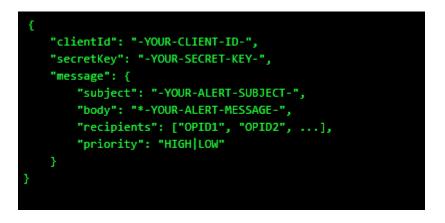

- II. Edit the script by inserting the Client ID, Secret Key
- III. Add subject and body and or insert variables of what you would like to see as the subject and body of the message in the OnPage app.
- IV. Enter Priority of message. Either HIGH or LOW

- V. Use the Tokens provided in the subject or body of the JSON to access specific information about the view or the matched lines.
- VI. Click Test By receiving the test alert, it signals that you have configured the integration correctly.
- VII. Click Save

| Notification Template                                                                                                    | O Test    | Default |
|----------------------------------------------------------------------------------------------------|-----------|---------|
| Learn more about notification templates here                                                                                                    |           |         |
| Template O Test                                                                                                    |           |         |
| Name     Reason     Type       Warning Alerts     Alert     Webhook                                                                                                    |           |         |
| Body  {     "clientid": "a7fl7b25c1".     "secretKey": "09c2ba42129     "message": {         "subject": "Test",         "body': "Test",         "recipients": ["00991"],         "priority": "HIGH"     } } | '6839dc". |         |
| Cancel                                                                                                    |           | Save    |

- 8- Go back to Integrations -> Webhook -> Click on Edit -> Expand the integration -> Scroll down and under **Test Template**, select the Notification Template created.
- 9- Click Save

| < Webhook Integration                                                                                                    |
|----------------------------------------------------------------------------------------------------|
| Webhook integration. Learn more here                                                                                                    |
| <b>≪</b> Service                                                                                                    |
| + Add New                                                                                                    |
| Credentials (optional)     Timeout (msec)       (Choose)     Image: Control of the second second se |
| Ignore invalid SSL Certificate Errors                                                                                                    |
| Warning Alerts   Test                                                                                                    |
| Cancel                                                                                                    |